# Cisco UCS Firmware-versie

# Inhoud

[Inleiding](#page-0-0) [Voorwaarden](#page-1-0) [Vereisten](#page-1-1) [Gebruikte componenten](#page-1-2) [Netwerkdiagram](#page-1-3) **[Conventies](#page-2-0) [Configureren](#page-2-1)** [1. Informatie over UCS Firmware](#page-2-2) [2. Het UCS-firmware-pakket](#page-2-3) [3. Het UCS Firmware-overzicht](#page-3-0) [4.1 De UCS 6100 fabric interconnect firmware](#page-4-0) [4.2 De UCS 2100 firmware - IOS-module](#page-5-0) [4.3 De UCS B Series bladeserverfirmware](#page-5-1) [4.4 Firmware voor UCS-adapterkaarten](#page-5-2) [4.5 De UCS Manager-firmware](#page-6-0) [Verifiëren](#page-6-1) [Problemen oplossen](#page-6-2) [Gerelateerde informatie](#page-6-3)

# <span id="page-0-0"></span>**Inleiding**

Dit document legt uit hoe u de informatie over de versie van UCS interpreteert en de componenten van de UCS firmware identificeert.

De software van Cisco UCS wordt op deze manieren geleverd:

- De UCS-afbeeldingen worden geleverd als één bundel of als afzonderlijke componentafbeeldingen, zoals UCS Manager, UCS Fabric Interconnect, IO-module, BMC, updates, adapter enzovoort.
- De UCS firmware is opgeslagen op het Cisco-softwarerelease.
- UCS Manager ontpakt de bundel en werkt de afbeelding catalogus bij die op de switch is opgeslagen.
- UCS Manager houdt een catalogus bij van alle componentafbeeldingen die op de switch zijn opgeslagen.
- Er wordt slechts één versie van elk onderdeel in een bundel verzonden. Component-● afbeeldingen voor meerdere hardwareplatforms met UCS zijn in dezelfde bundel opgenomen.
- Elke component afbeelding is gevierd en de klant is zichtbaar. U kunt elk onderdeel beeld ●afzonderlijk upgraden, mits het compatibel is.

De UCS firmware geleverd op twee manieren, in een bundel of in afzonderlijke afbeeldingen:

- Bundel:De bundel omvat een pakket voor elk component dat firmware vereist.Op dit moment zijn er drie bundels te volgen:.bin—normale bundel.gbin—bundel met debug-informatie; uitsluitend technische hulpmiddelenplug-in bestand dat worteltoegang tot de NX-OS toestaat; uitsluitend technische hulpmiddelen
- Individuele afbeeldingen

# <span id="page-1-0"></span>Voorwaarden

## <span id="page-1-1"></span>Vereisten

Cisco raadt u aan om een werkende kennis van deze bestanden te hebben:

- De bladesoftware en de hardware van Cisco UCS Server
- UCS Manager
- De gevolgen en implicaties van de verschillende opdrachten die in dit document worden beschreven
- De UCS-componenten en -topologie; Raadpleeg het netwerkdiagram voor een typische oplossing.

Zorg ervoor dat u aan deze vereisten voldoet voordat u deze configuratie probeert:

#### <span id="page-1-2"></span>Gebruikte componenten

De informatie in dit document is gebaseerd op Cisco UCS.

De informatie in dit document is gebaseerd op de apparaten in een specifieke laboratoriumomgeving. Alle apparaten die in dit document worden gebruikt, begonnen met een standaardconfiguratie. Als uw netwerk live is, moet u de potentiële impact van elke opdracht begrijpen.

#### <span id="page-1-3"></span>**Netwerkdiagram**

Een typische topologie van Cisco UCS lijkt op dit:

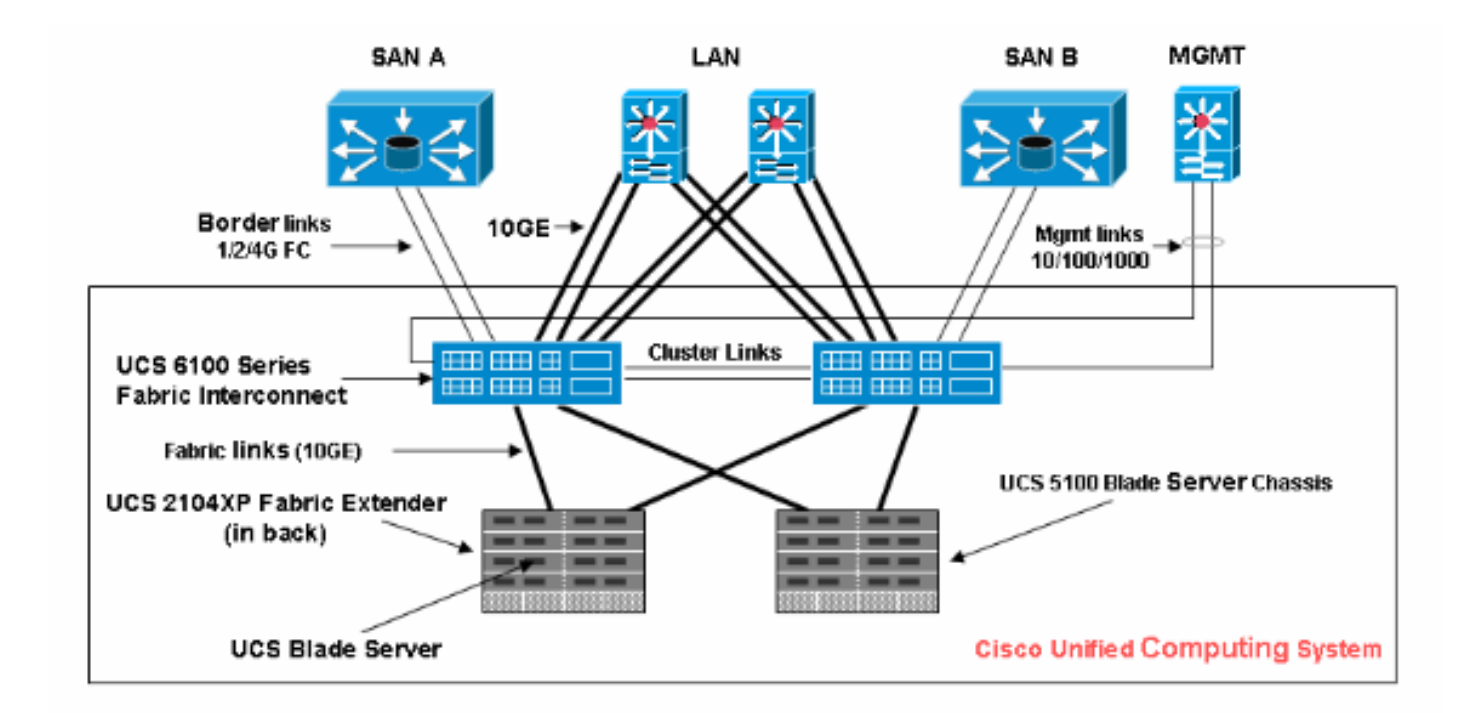

## <span id="page-2-0"></span>**Conventies**

Raadpleeg de [Cisco Technical Tips Convention](//www.cisco.com/en/US/tech/tk801/tk36/technologies_tech_note09186a0080121ac5.shtml) voor meer informatie over documentconventies.

# <span id="page-2-1"></span>**Configureren**

#### <span id="page-2-2"></span>1. Informatie over UCS Firmware

In dit gedeelte wordt het UCS firmware versie-formaat beschreven.

#### NX-OS

De NX-OS-versienummers voldoen aan de standaard Cisco-indeling. Bijvoorbeeld, 4.0(0)N1.1.

#### Overige UCS-componenten

Andere UCS-onderdelen voldoen aan de standaard software-indeling (X.Y.Z). Bijvoorbeeld, 1.0.0.

- X is een belangrijke versie/release. Het wordt gebruikt voor belangrijke uitgiften van functies of architectuurwijzigingen
- Y is een kleinere versie/release.
- Z is een bug-oplossing, versie/release.

#### <span id="page-2-3"></span>2. Het UCS-firmware-pakket

Het beeld vertegenwoordigt een stuk firmware dat specifiek is voor een eindpunt. Bijvoorbeeld IOM-afbeelding, BMC-afbeelding, enz. Meervoudige afbeeldingen worden samengevoegd tot een pakket. Een pakket is alleen bedoeld voor gemakkelijke distributie en downloads. In tegenstelling tot de afbeelding heeft een pakket geen versie. De UCS Manager kan zowel het pakket als de afzonderlijke afbeeldingen downloaden. Als u een pakket downloadt, wordt het onverpakt, en de

individuele afbeeldingen worden eruit geëxtraheerd. Een pakket is een alleen-lezen object dat wordt gemaakt wanneer het wordt gedownload. Een pakket bevat geen schijfruimte. Dit is een lijst met afbeeldingen die niet zijn ingepakt als onderdeel van de download van het pakket. Een pakket kan niet worden verwijderd. Deze wordt automatisch verwijderd wanneer alle afbeeldingen die ermee zijn gemaakt, worden verwijderd. Wanneer een individuele afbeelding wordt gedownload, is de naam van het pakket gelijk aan de naam van de afbeelding.

Afbeeldingen in een pakket:

- Fabric-interconnect Kernel- en systeemafbeeldingen
- UCS Manager-afbeelding
- IOS-firmware-afbeelding
- BMC firmware-afbeelding
- Adapter-firmware netwerkgericht (Cisco UCS CNA M71KR, Cisco UCS VIC M81KR)
- Adapter-firmware host-gericht (alleen van toepassing voor Cisco UCS CNA M71KR-● adapter)QLogic-optieEmulex-optieEmulex firmware
- LSI optie-rom
- LSI firmware
- Begin

## <span id="page-3-0"></span>3. Het UCS Firmware-overzicht

Voltooi de volgende stappen om een bundel van de UCS-firmware te zien:

- 1. Log in op UCS Manager.
- 2. Klik op het tabblad Apparatuur in het navigatiedeelvenster.
- 3. Klik op het tabblad Firmware Management in het werkvenster.
- 4. Klik op Package onder het tabblad Firmware Management.
- 5. Klik op de specifieke firmware bundel.

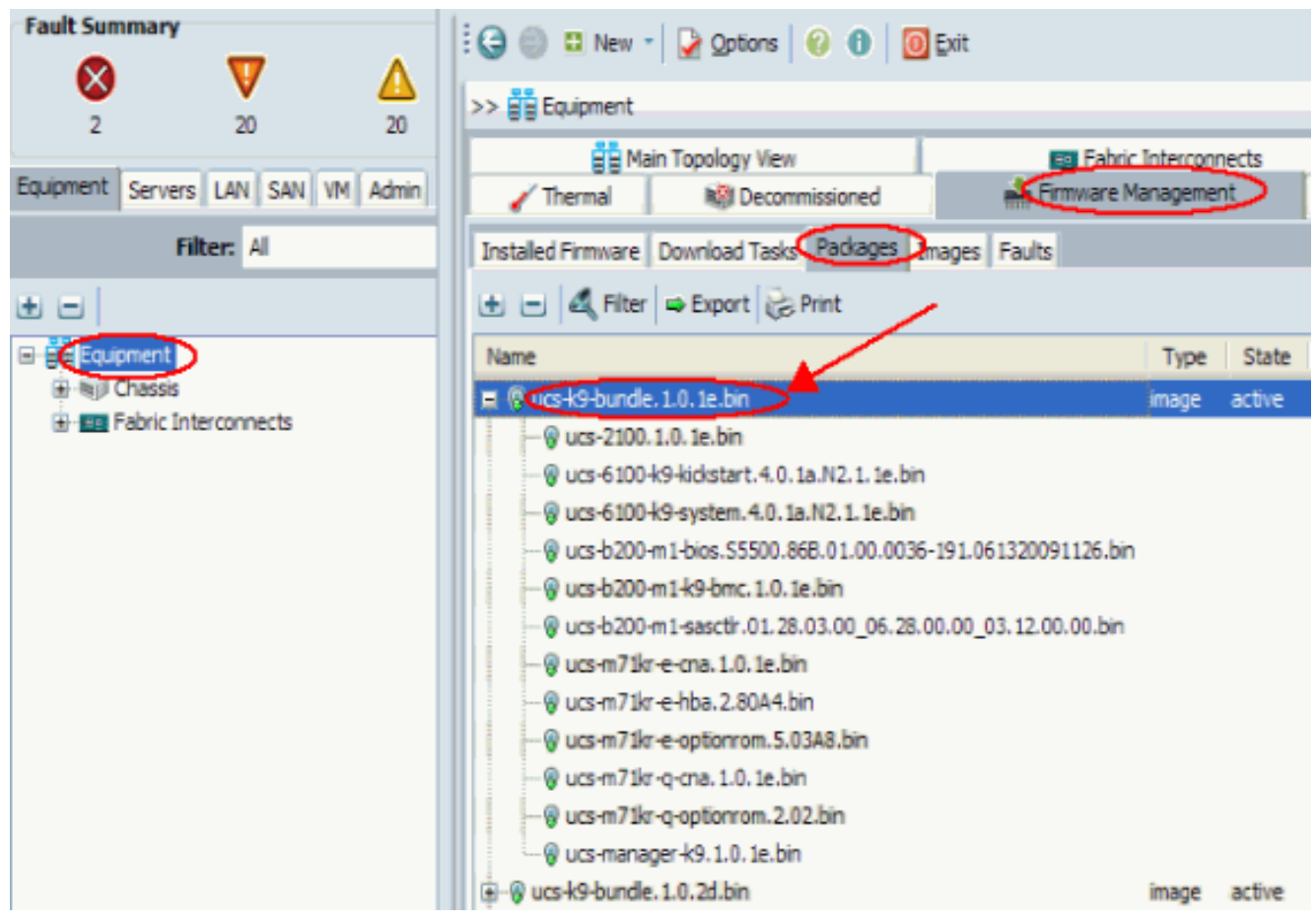

Dit illustreert de firmware-onderdelen binnen elke bundel:UCS-210.1.0.1e.g./i-O-module afbeeldingUCS-6100-k9-kickstart.4.0.1a.N2.1.1e.bin-UCS fabric Interconnect KickstartafbeeldingUCS-6100-k9-systeem.4.0.1a.N2.1.1e.bin-UCS fabric interconnect systeemafbeeldingUCS-b200-m1-bios.S5500.86B.01.00.0036-191.061320091126.bin-UCS-B200-M1 bladeserversysteemUCS-b200-m1-k9-bmc.1.0.1e.bin-Blade BMC-afbeeldingUCSb200-m1-sasctlr.01.26.00.00\_06.24.02.00\_03.08.00.00.bin-LSI Logic SAS-controlelijnUCSm71kr-e-na.1.0.1e.g.-Cisco UCS CNA M71KR-Emulex CNA-afbeeldingUCS-m71kr-ehba.2.80A4.B-Band-Cisco UCS CNA M71KR-Emulex HBA-afbeeldingUCS-m71kr-e-optie M.5.03A8.bin-Cisco UCS CNA M71KR-Emulex optie-romUCS-m71kr-q-cna.1.0.1e.bin-Cisco UCS CNA M71KR-QLogic CNA-afbeeldingUCS-m71kr-q-optie-rom.2.02.bin-Cisco UCS CNA M71KR-QL optie-rom-afbeeldingUCS Manager-k9.1.0.1e.bin-UCS GUI-afbeelding

## <span id="page-4-0"></span>4.1 De UCS 6100 fabric interconnect firmware

Dit is een afbeelding van de UCS Fabric Interconnect-firmware

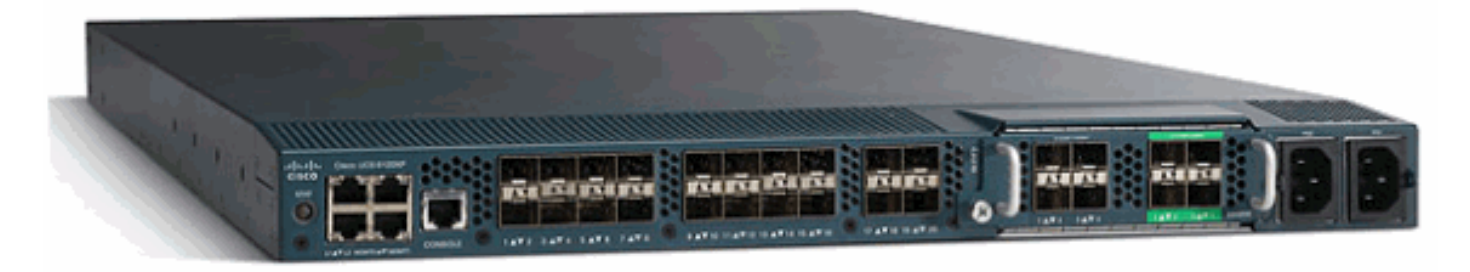

- Kickstart afbeelding—ucs-6100-k9-kickstart.4.0.1a.N2.1.1e.bin
- Systeemafbeelding UCS-6100-k9-systeem.4.0.1a.N2.1.1e.bin

## <span id="page-5-0"></span>4.2 De UCS 2100 firmware - IOS-module

Dit is één firmware-beeld—ucs-2100.1.0.1e.bin

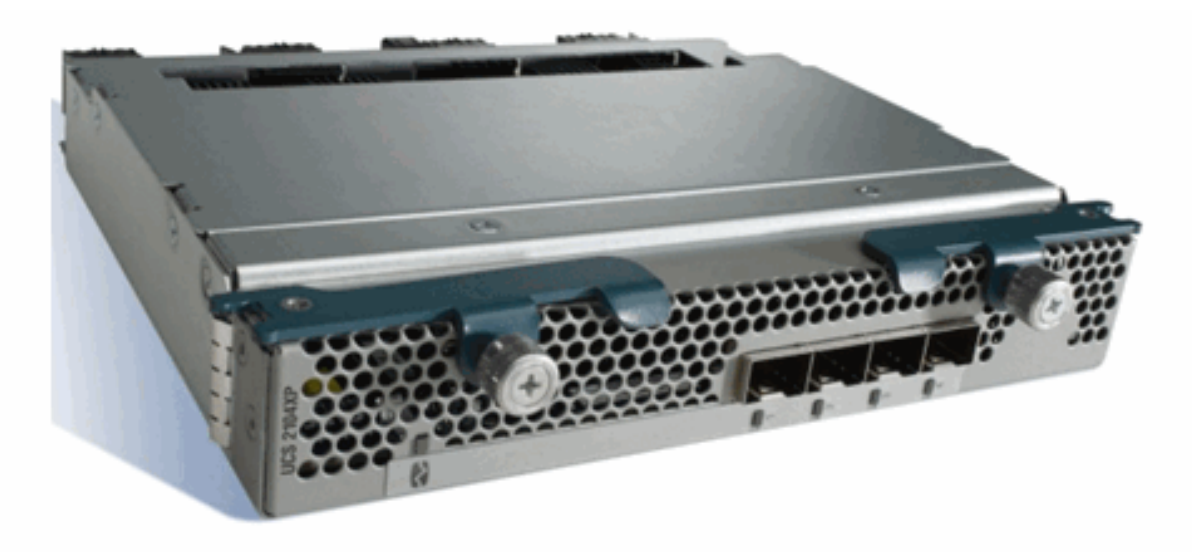

## <span id="page-5-1"></span>4.3 De UCS B Series bladeserverfirmware

Dit is een afbeelding van de UCS B Series bladeserverfirmware:

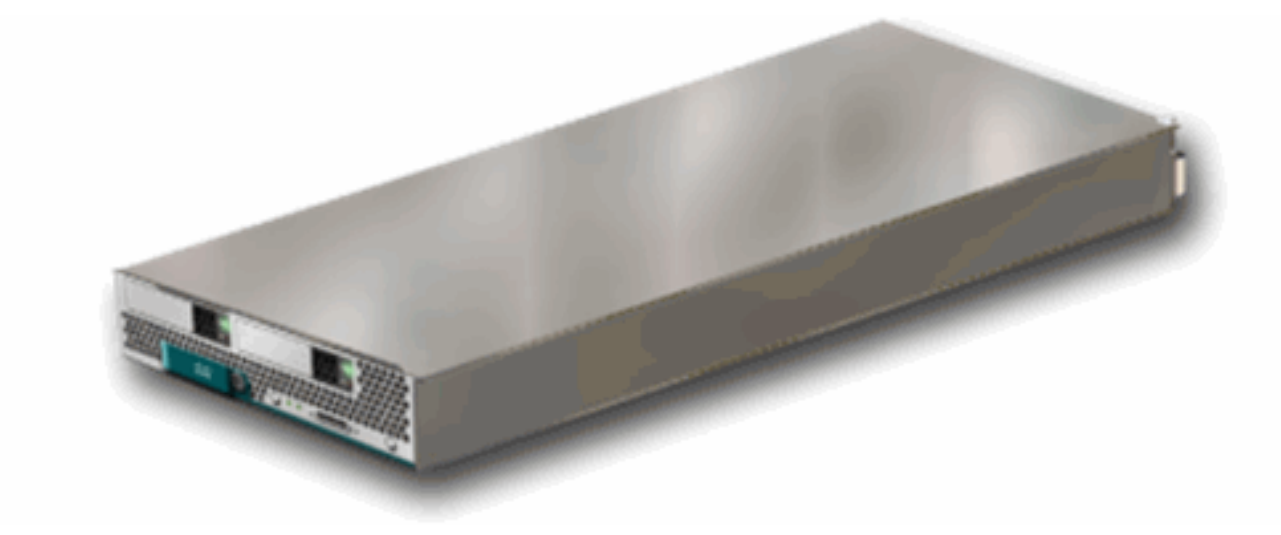

- 4.6.200-00-00-00-000-000-0000-00036-191.061320091126.bin
- $\cdot$  BMC-ucs-b200-m1-k9-bmc.1.0.1e.bin
- LSI SAS-controller—ucs-b200-m1-sasctlr.01.26.03.00\_03.12.00.00.bin

#### <span id="page-5-2"></span>4.4 Firmware voor UCS-adapterkaarten

- Cisco UCS 82598KR-CI geconvergeerde netwerkadapter geen firmware
- Cisco UCS CNA M71KR-E EmulexCisco UCS CNA M71KR-Emulex Trunk-S-m71kr-e-● na.1.0.1e.binCisco UCS CNA M71KR Emulex FC — zodat U M71kr-e-hba.2.80A4.binCisco UCS CNA M71KR Emulex Trunk-optie-ROM—ucs-m71kr-e-optie M.5.03A8.bin
- Cisco UCS CNA M71KR-QLogicCisco UCS CNA M71KR-QLogic-UCS-m71kr-q-●na.1.0.1e.binCisco UCS CNA M71KR-QLogic QL-optie ROM-ucs-m71kr-q-optie M.2.02.bin

## <span id="page-6-0"></span>4.5 De UCS Manager-firmware

Dit is een afbeelding van de firmware van UCS Manager:

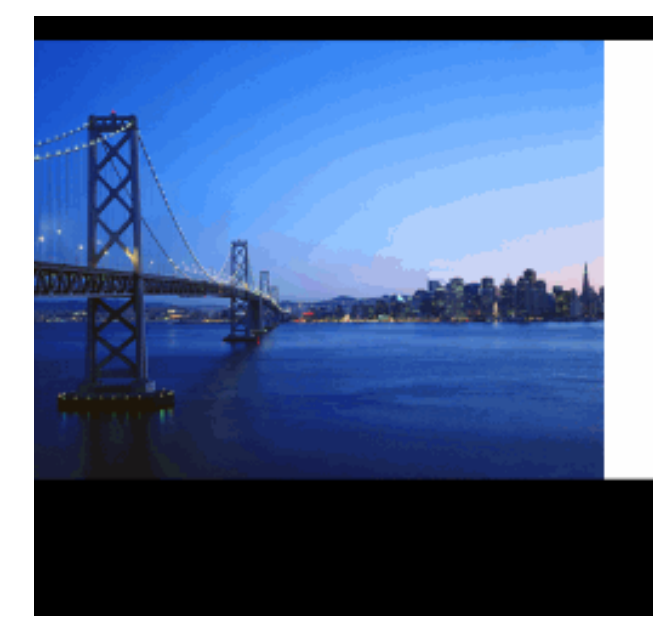

# Cisco UCS Manager

Single point of device management for the Cisco Systems Unified Computing System.

LAUNCH

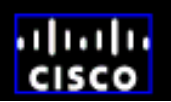

UCS Manager—UCS-Manager-K9.4.0.1a.N2.1.1e.bin

De code staat op de UCS 6100.

# <span id="page-6-1"></span>Verifiëren

Er is momenteel geen verificatieprocedure beschikbaar voor deze configuratie.

# <span id="page-6-2"></span>Problemen oplossen

Er is momenteel geen specifieke troubleshooting-informatie beschikbaar voor deze configuratie.

## <span id="page-6-3"></span>Gerelateerde informatie

- [Technische ondersteuning en documentatie Cisco Systems](//www.cisco.com/cisco/web/support/index.html?referring_site=bodynav)
- [Gemeenschappelijke tips voor UCS Firmware-beheer](//www.cisco.com/en/US/products/ps10281/products_configuration_example09186a0080af310f.shtml?referring_site=bodynav)
- [Unified Computing System-firmware Management beste praktijken](//www.cisco.com/en/US/products/ps10281/products_configuration_example09186a0080aee43e.shtml?referring_site=bodynav)